## **Academic Advising Essentials: Scheduling and Registration**

Office of Academic Advising ITTC 007 / 319-273-3406 / [academic-advising@uni.edu](mailto:academic-advising@uni.edu) advising.uni.edu

**We will address scheduling/registration through the questions of what information students should know, how they plan for registration, and what happens at their registration date/time. Using and viewing the student information system (SIS) from both the advisor and student side will be integrated into this session.**

*\* This session will be recorded and posted on the Academic Advisor Portal website.*

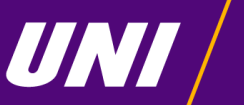

**University of<br>Northern Iowa** 

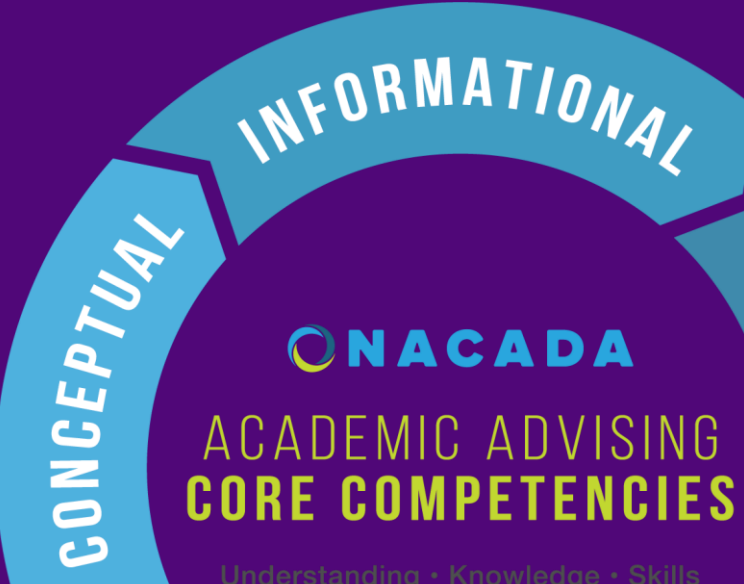

RELATIONAL

The **Conceptual** component provides the context for the delivery of academic advising. It covers the ideas and theories that advisors must understand to effectively advise their students.

The **Informational** component provides the substance of academic advising. It covers the knowledge advisors must gain to be able to guide the students at their institution.

The **Relational** component provides the skills that enable academic advisors to convey the concepts and information from the other two components to their advisees.

**University of** Northern Iowa

## **Today's Agenda:**

- How is semester registration different from at new student orientation?
- What information should a student know?
- How does a student plan for semester registration?
- What happens at a student's registration date/time?
- Looking a student information through Advisor Center
- Semester Registration and Academic Resources

*Most importantly, we encourage your questions and to share your knowledge/ideas through discussion!*

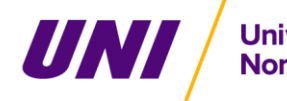

*How is semester registration different from at new student orientation?*

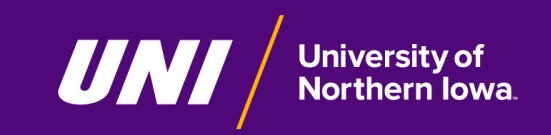

## **How are these processes different?**

**At new student orientation, the academic advisor pre-registered a student into courses for first semester. Now the student is responsible for:**

- Knowing their personal information
- **Preparing for semester course registration**
- Self-registering for the semester

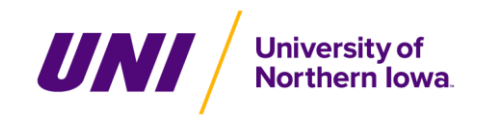

# *What information should a student know?*

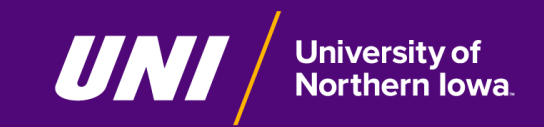

#### **Find this information in Student Center in MyUNIverse:**

- **Registration Holds**
- **To Do List**
- **Enrollment Date/Time**
- **Academic Advisor**
- **Advisement Report**
- **Transfer Credits**

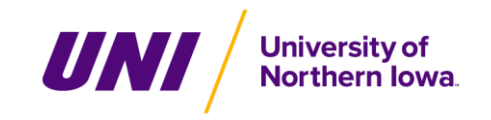

*How does a student plan for semester registration?*

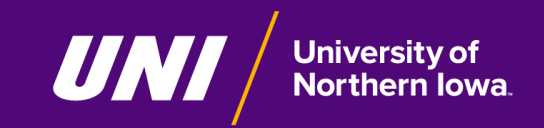

**Planning for the Semester Registration Date/Time**

● **Academic Planner**

- **Search for Classes/Schedule of Classes**
	- View course details

- **Shopping Cart**
- **Meeting with an Academic Advisor**

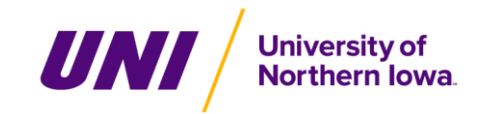

#### **Tips/Questions for Planning a Semester Schedule**

#### **Consider a balance of**

- Types of classes (major/minors/general education)
- $\circ$  Semester credit load (# of units/hours)
- Time/day of classes
- Outside-of-classroom activities (work, student organizations/activities, etc...)

#### **What to consider when creating a semester schedule:**

- Ideal number of credit hours to enroll in
- Specific course requirements for your major/minor/certificate
- Preferred course/section options
- Alternative sections for selected courses as backup options
- Alternative courses to meet requirements as backup options
- Review for time conflicts between classes

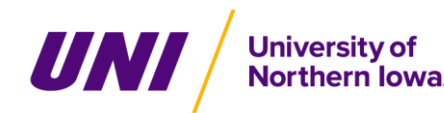

*What happens at a student's registration date/time?*

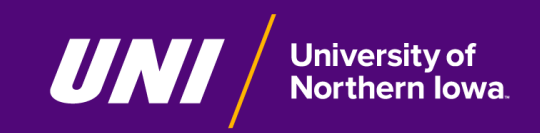

#### **Enrollment at or after the Enrollment Date/Time**

- **A student will…**
	- Enroll in course sections for the term/semester at or after their assigned registration date/time
	- Register on their own through Student Center in MyUNIverse
	- Not need to be with their academic advisor at the registration date/time
	- Need to complete all three online steps in the registration process ending with the "Finish Enrolling" button to confirm their classes!

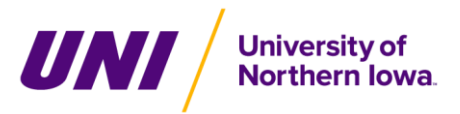

#### **What if the Student Finds a Section/Course has Closed?**

- **Check for another open section of the same course**
- **Register for a different course that satisfies the same or a different degree requirement**
- Ask for approval from the instructor and/or the academic department ○ **[Contact List for Approvals for Closed Classes/Late Adds](https://registrar.uni.edu/students/current-students/registration/approvals-closed-classes)**
- **Keep the original course section in your shopping cart! If the section opens you may be able to add to your schedule**

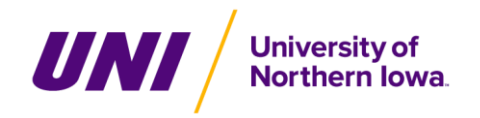

#### **Potential Error Messages**

- There is a hold on this record, preventing the add from being processed. You must remove the hold to complete your registration.
- The requested enrollment add was not processed. The enrollment limit for the class has been reached, and there is no room on the waitlist.
- Requirements have not been met to enroll in the specified class. The enrollment transaction was not processed.
- A scheduling conflict exists with a currently enrolled class.
- Consent is needed to enroll in the class. The add transaction was not processed.

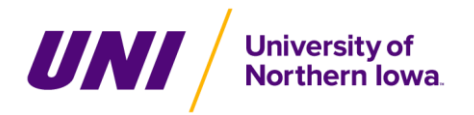

#### **After the Student has Completed Registration**

#### ● **View semester course enrollment**

- Calendar View
- **Textbook summary**

### ● **Adjusting semester schedule after initial registration** ○ [Academic Dates to Observe](https://registrar.uni.edu/calendar)

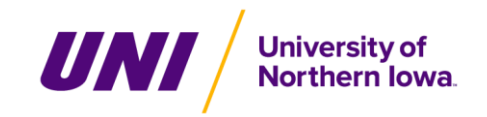

*Looking a student information through Advisor Center*

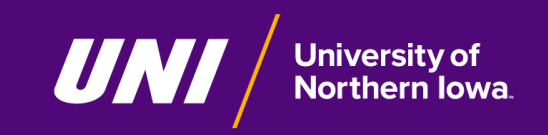

*Semester Registration and Academic Resources*

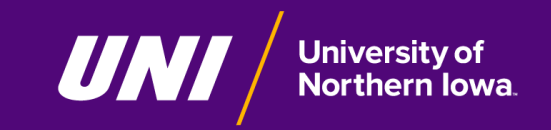

## **Semester Registration and Academic Resources**

#### ● [Registration](https://registrar.uni.edu/registration) - Office of the Registrar

○ Includes information on Approvals for Closed Classes | Audit & Credit/No Credit | Holds & Service Indicators | Drop and Withdraw | Guide to Course Numbers | FAQs

#### ● [Guide to Semester Registration](https://advising.uni.edu/registration)

○ Includes links to videos on scheduling & registration (UNI Academic Advising YouTube)

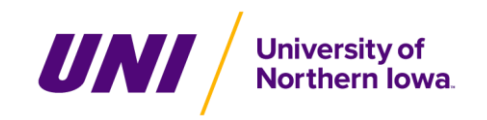

## **Semester Registration and Academic Resources**

- [UNI Catalog](https://catalog.uni.edu/) (current academic year)
	- Academic program requirements / Four-year plan of study
	- [Previous academic years](https://catalog.uni.edu/previouscatalogs/)
- [UNI Foundational Inquiry \(UNIFI\) | General Education](https://undergraduatestudies.uni.edu/unifi)

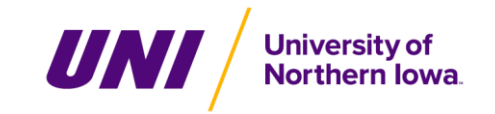

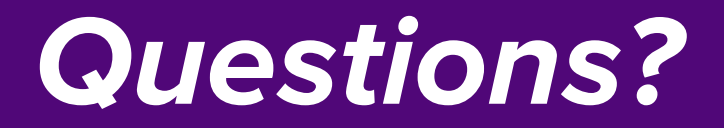

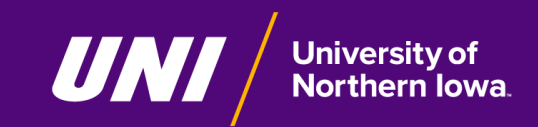